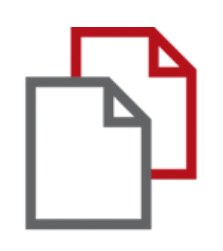

## StrikePlagiarism.com

# and Moodle

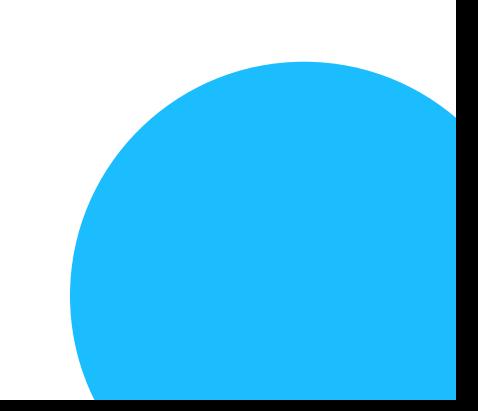

## Manual de administrador

La integración de Moodle se basa en un complemento que está disponible en el registro de complementos. StrikePlagiarism es compatible con las últimas versiones de Moodle.

Sigue el link: https://moodle.org/plugins/plagiarism \_strike

Para que la integración sea exitosa, debe seleccionar la versión requerida del plugin y contactarnos para obtener una clave API.

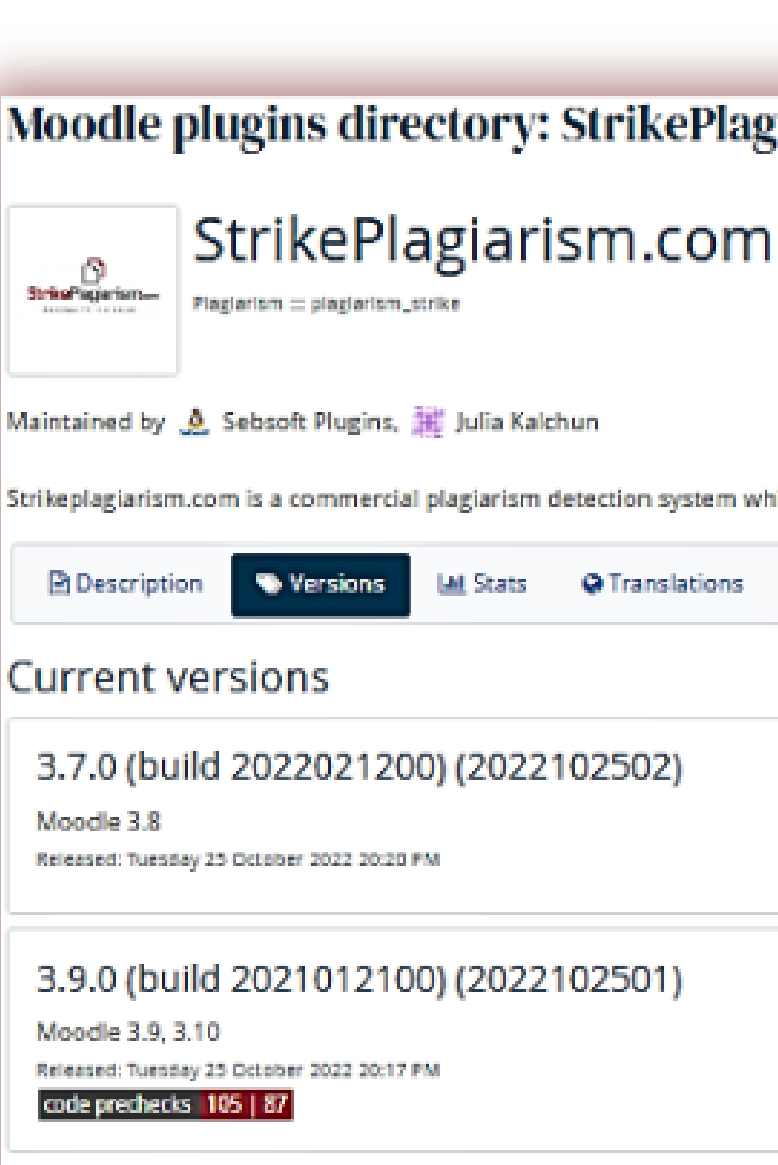

### 3.11.0 (build 2021070500) (2022

Moodle 3.11, 4.0 Released: Tuesday 25 October 2022 20:14 PM code prechecks | 110 | 91

3.7.0 (build 2022021200) (20220 Moodle 3.6, 3.7, 3.8

### Moodle plugins directory: StrikePlagiarism.com: Versions

Strikeplagiarism.com is a commercial plagiarism detection system which requires a paid subscription to use. To use this plugin you must purchase a subscription from www.strikep

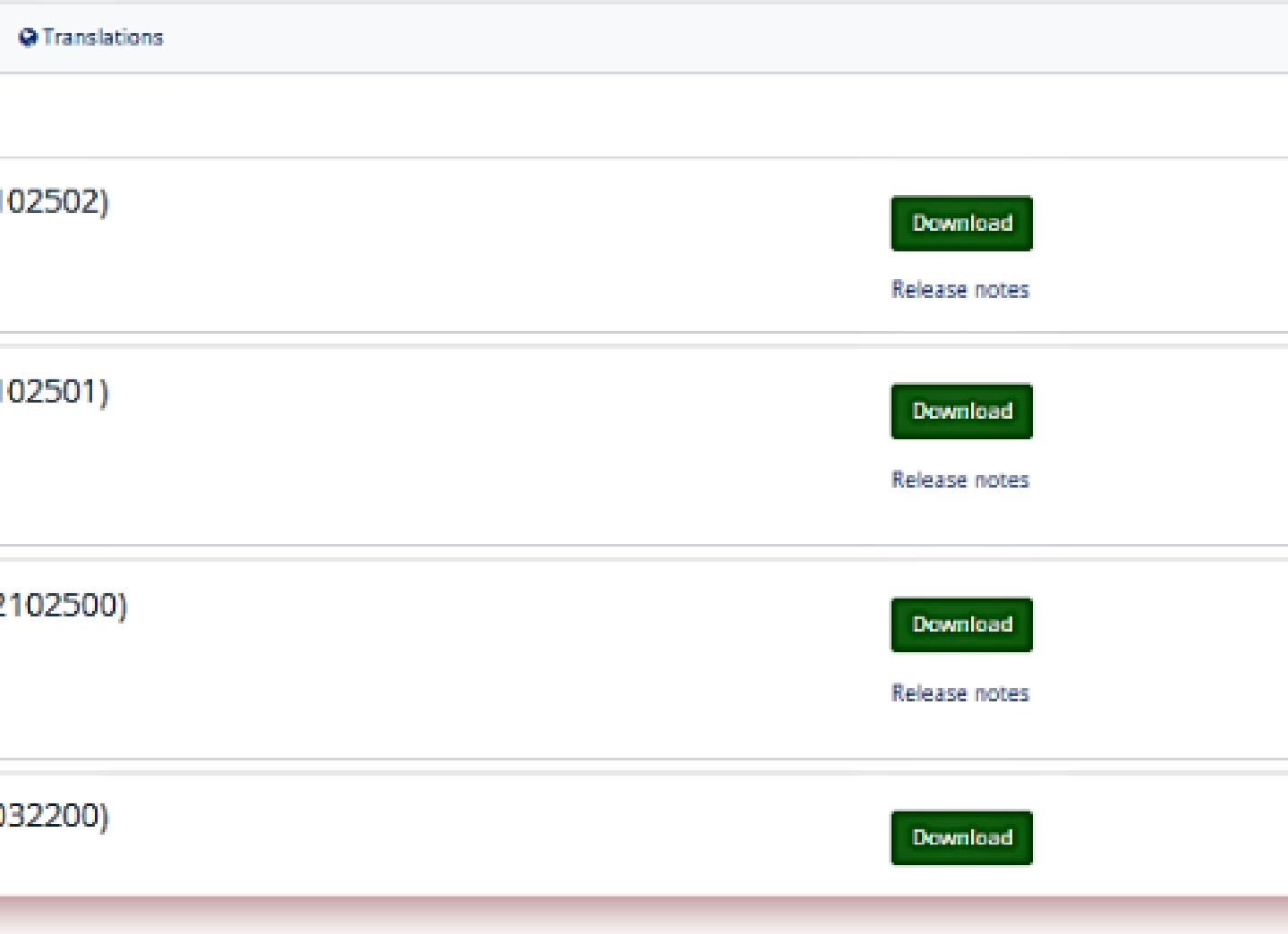

### **Fnoodle**

No olvide configurar un proceso cron en su servidor para su Moodle. El plugin Strikeplagiarism no funcionará correctamente sin él.

El plugin requiere que se añada un script php Moodle al crontab del servidor donde está instalado Moodle.

### **MANUAL DE ADMINISTRADOR DE MOODLE**

1.Inicie sesión en el servidor mediante SSH. 2.Edite el crontab utilizando el comando crontab -e.

root@DESKTOP-HLOB8GL:~# crontab -e

3. Añade una nueva línea (Asegúrate de reemplazar la ruta a tu directorio home de moodle)

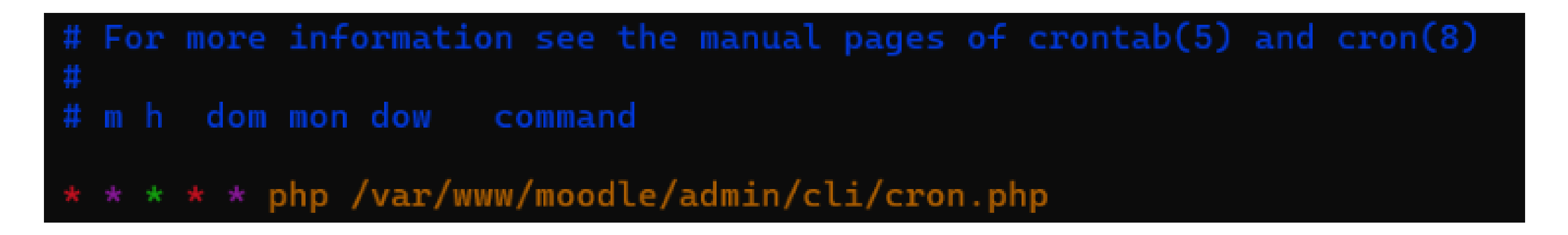

4. Guarde el archivo.

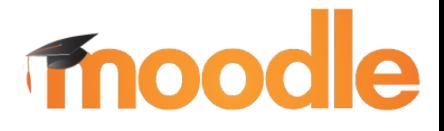

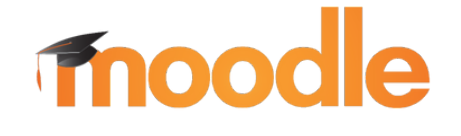

test

**MANUAL DE ADMINISTRADOR DE MOODLE**

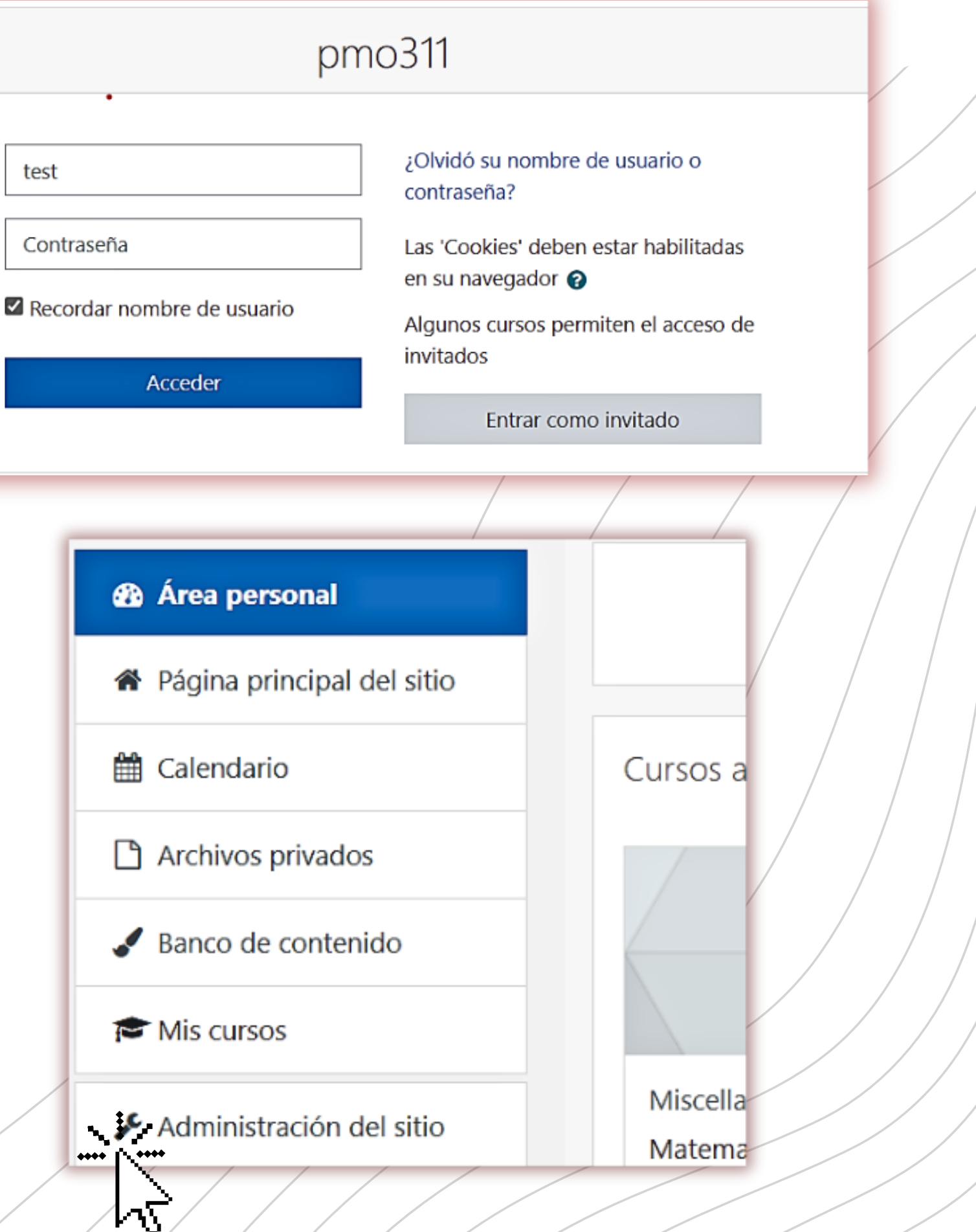

Inicie sesión en su cuenta 1. universitaria

2. Luego verá la página principal y en el menú deberá buscar "Administración del sitio " , haga clic en ella.

### **MANUAL DE ADMINISTRADOR DE MOODLE**

### moodle

### 3.Busca "[Extensiones](https://pmo311.plagiat.pl/admin/category.php?category=modules) " y haz clic en él

4. En "Complementos " , haga clic en "Vista general de extensiones " para verificar si tiene el plugin stikeplagiarism.

Busca por: StrikePlagiarism.com

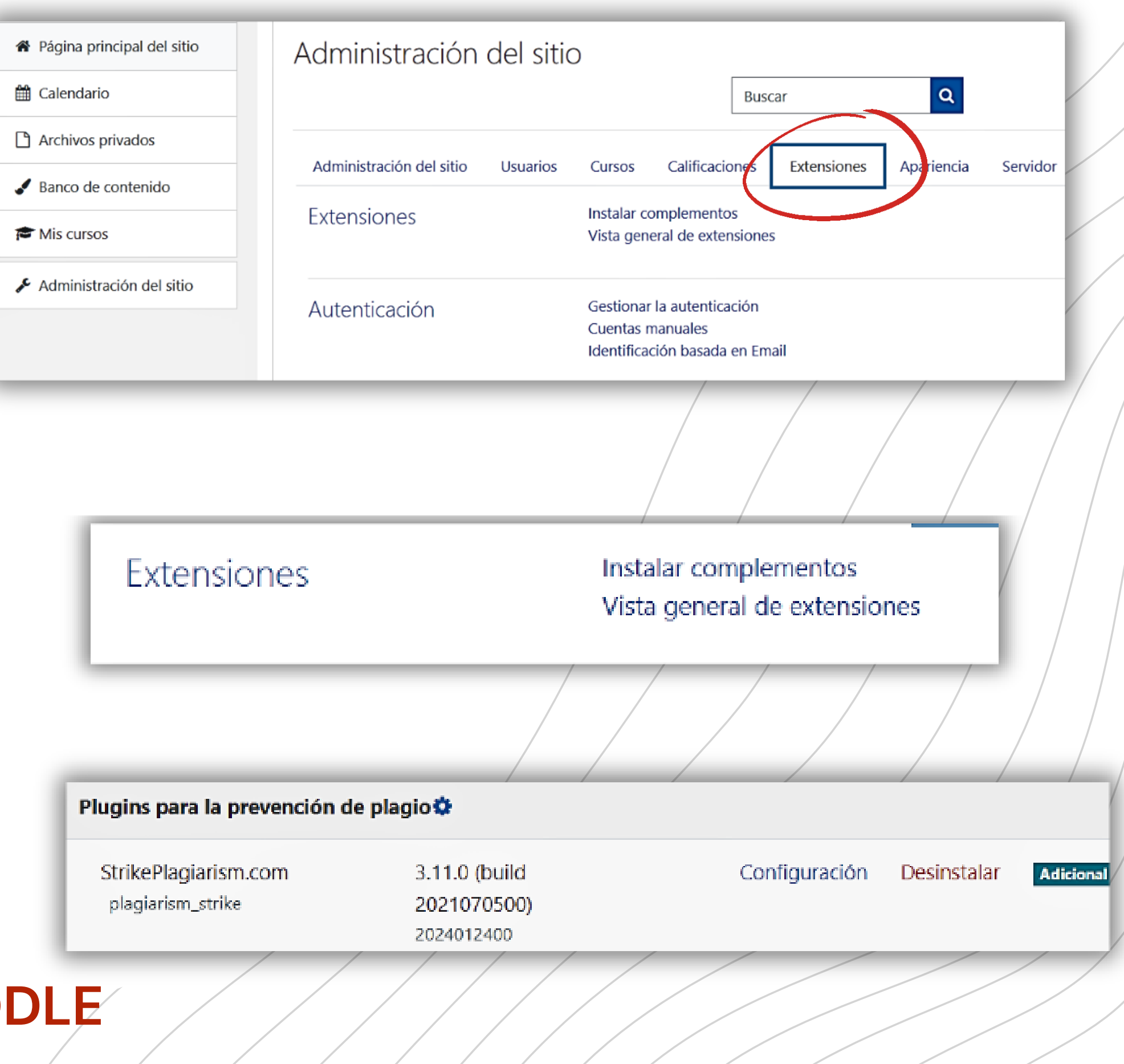

### moodle

5. Haga clic en "Configuración " y verifique si tiene: En "Strike API Host este enlace https://lmsapi.plagiat.pl

Y en Strike API Key contraseña (debe consíguelo de nosotros)

### **MANUAL DE ADMINISTRADOR DE MOODLE**

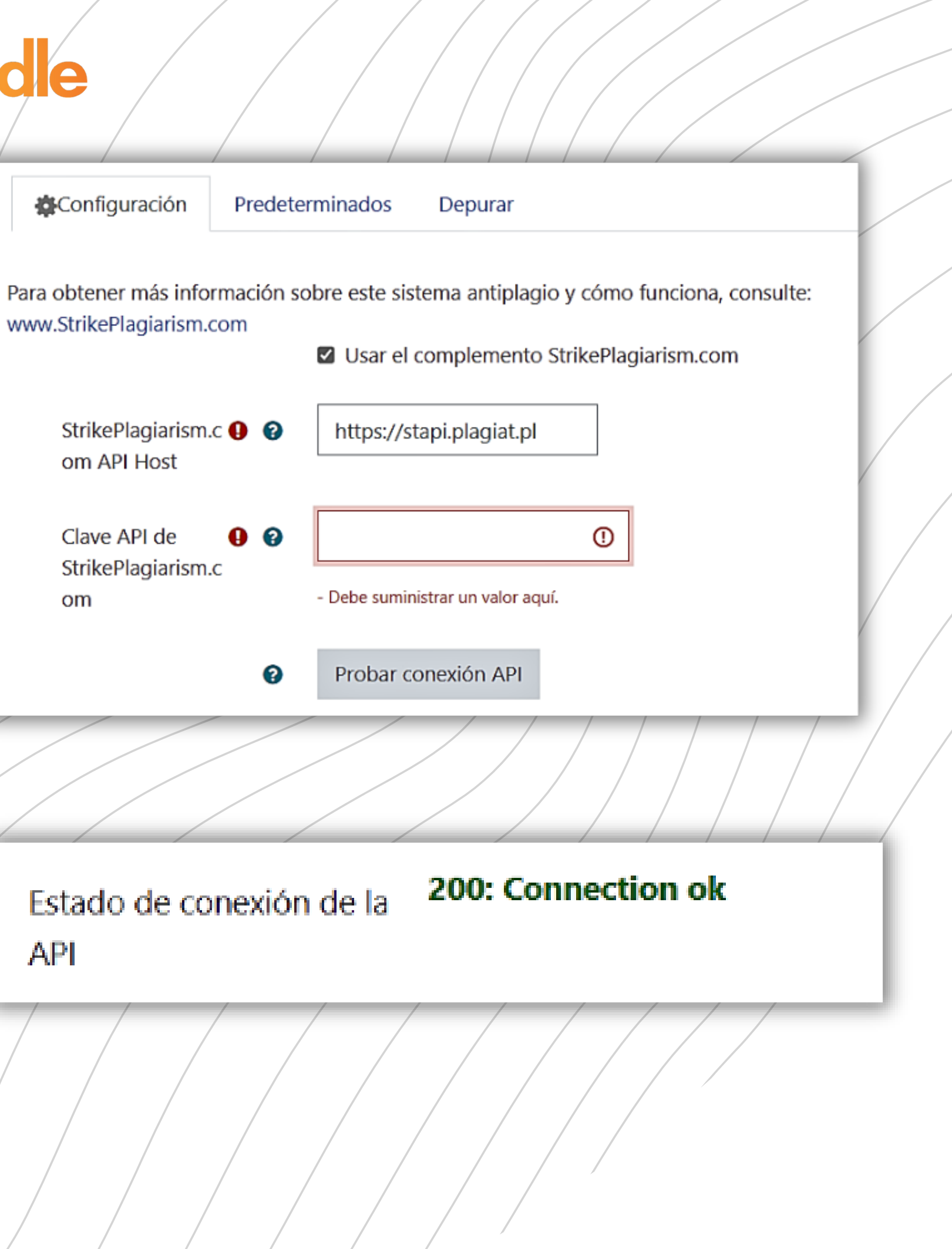

6. Haga clic en "Probar conexión API". Y si su " estado de conexión API" es verde y texto: "200: Conexión correcta " , entonces la configuración está configurada correctamente.

om

API

### Inicie sesión como administrador del sistema en Moodle.

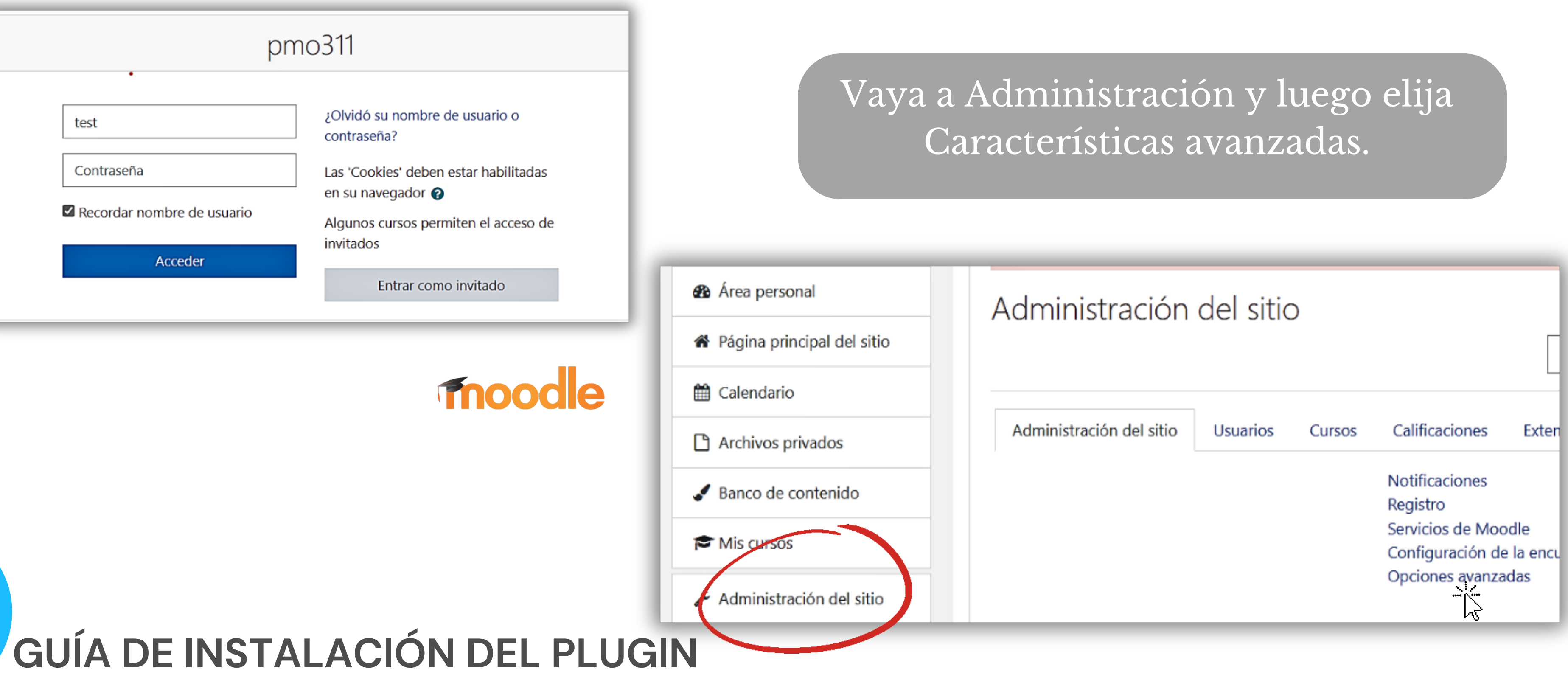

### En esta lista de funciones avanzadas, busque habilitar la detección de plagio.

**Fnoodle** 

Habilitar plugins de plagio enableplagiarism.

Valor por defecto: No

Esta opción permite a los administradores configurar los plugins de plagio (si están instalados)

Copia el plugin de moodle\plagiarism\strike a <tu moodle>/plagiarism El sistema le pedirá automáticamente que instale un nuevo complemento o vaya a Administración - Notificaciones.

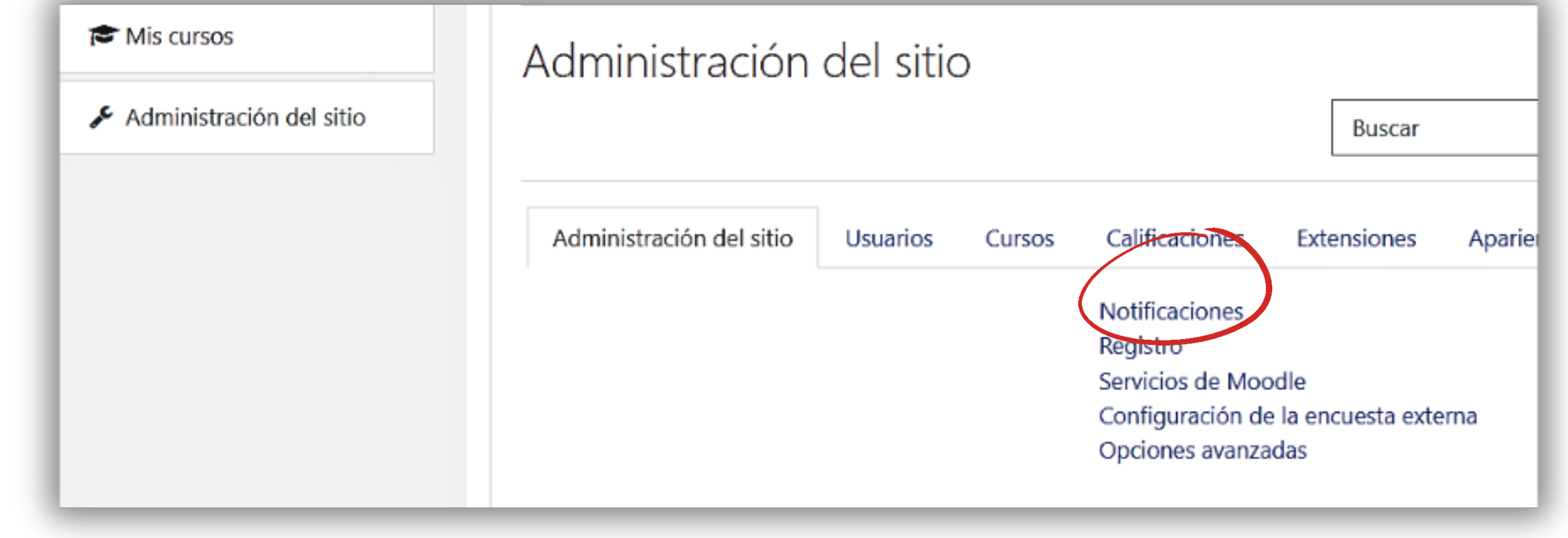

### **GUÍA DE INSTALACIÓN DEL PLUGIN**

### Puede encontrar el "Complemento contra plagio " "Sí / No " en la página de creación de curso /

página de actualización. Por lo tanto, puedes desactivarlo para diferentes tareas dentro del curso.

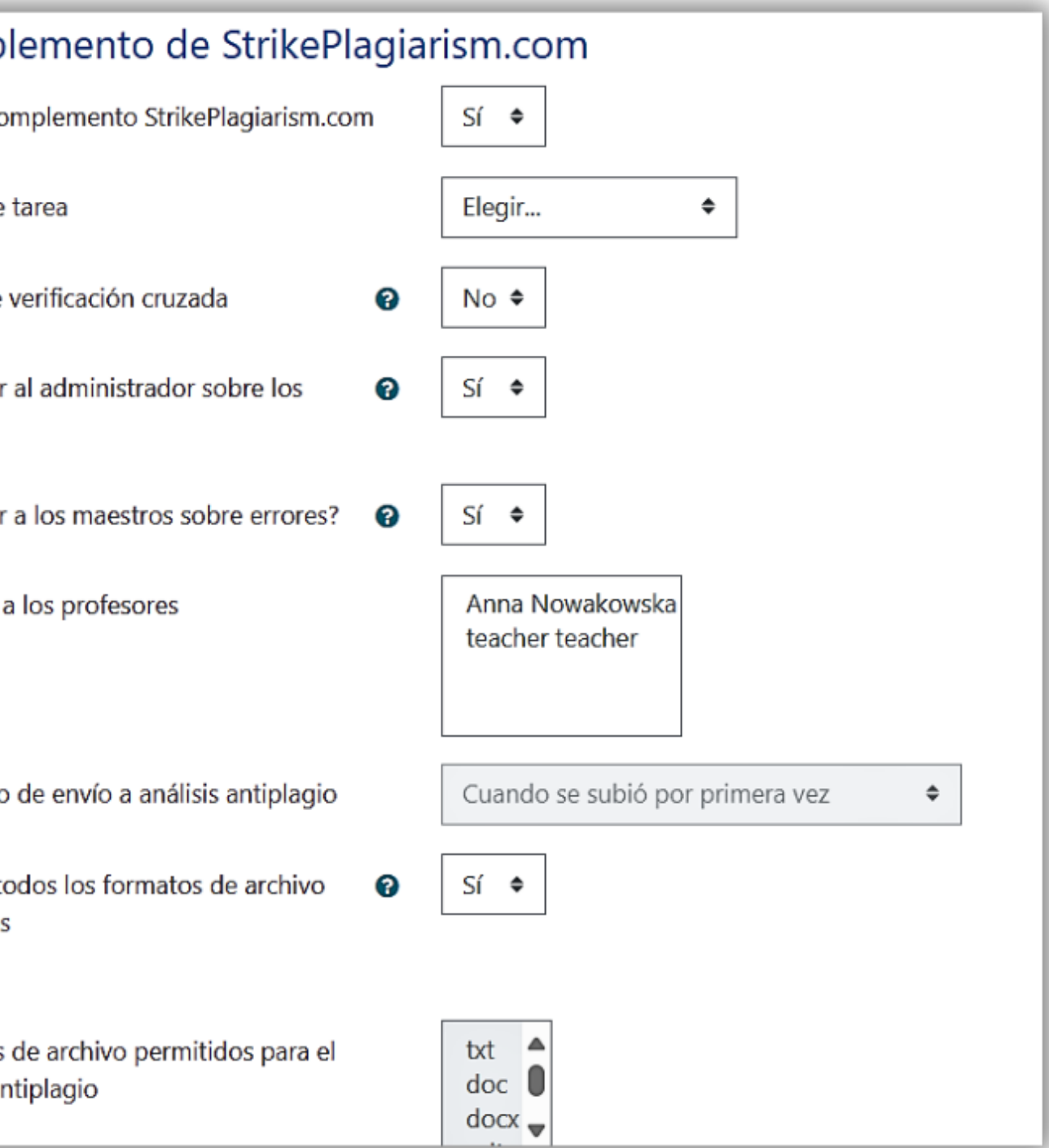

Puede acceder a la página de configuración de Moodle "Strike Plagiarism Checker " usando Administración-> Plugins-> Prevención de Plagio

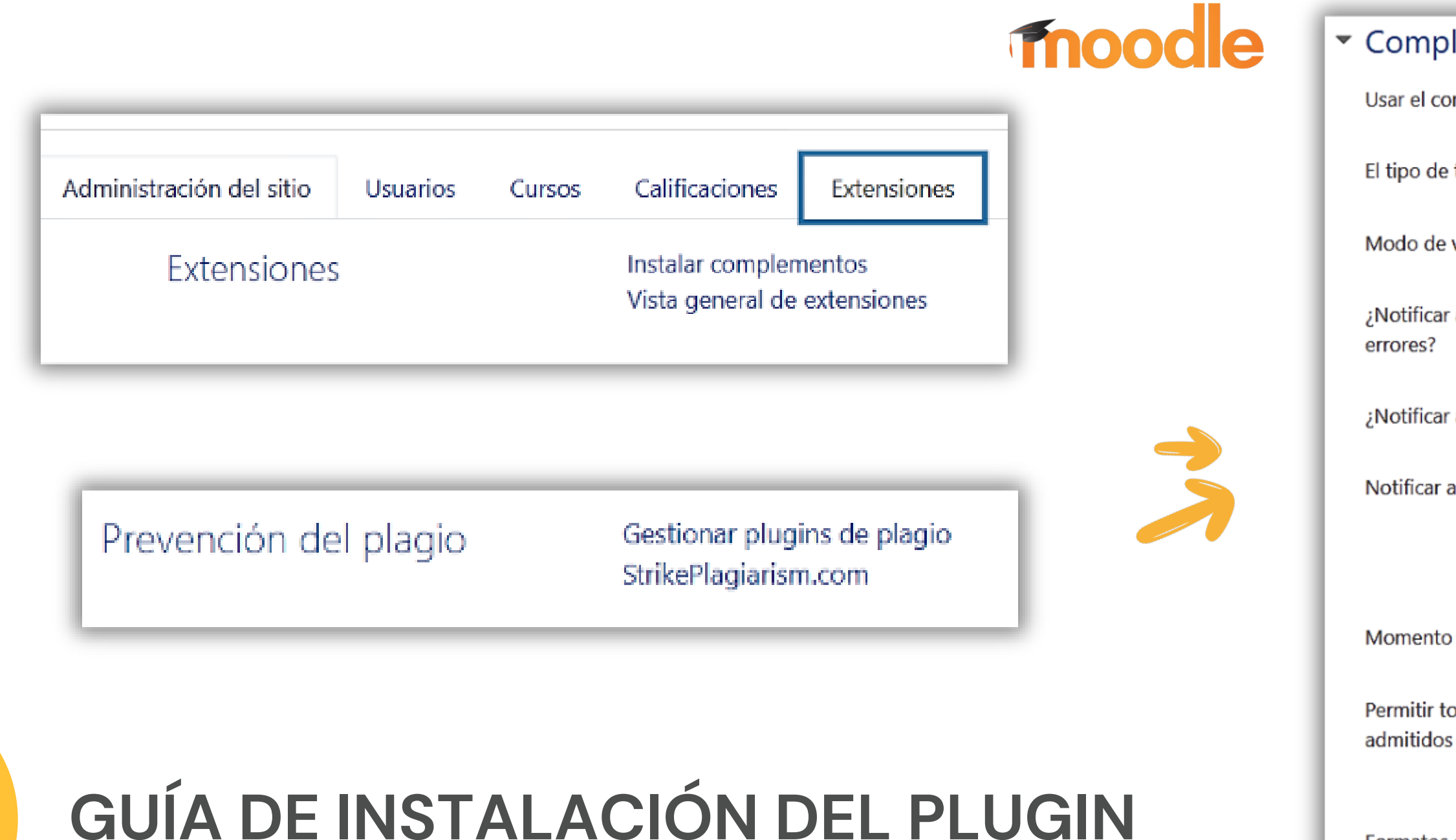

Formatos análisis ar moodle

**A continuación también puede encontrar 2 funciones más:** Envío de documentos a strikeplagiarism automáticamente una vez que el estudiante carga el documento => de lo contrario, el archivo se enviará primero al instructor para una descripción general y un envío manual adicional.

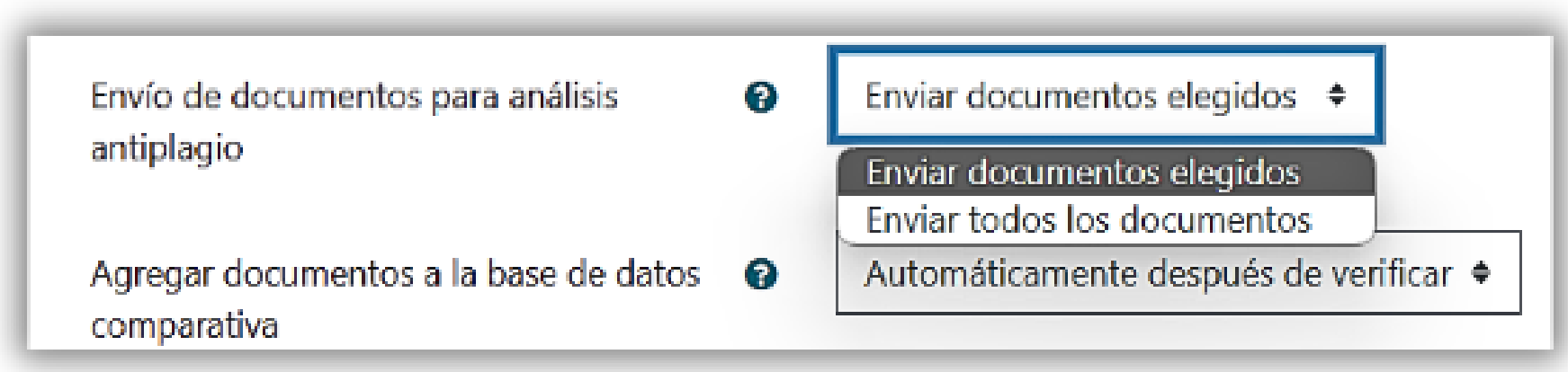

Restringir el informe de similitud de espectáculos a al estudiante una vez completada la verificación.

> Mostrar el estado de análisis de StrikePlagiarism.com al estudiante

Mostrar coeficientes de similitud al estudiante

**GUÍA DE INSTALACIÓN DEL PLUGIN**

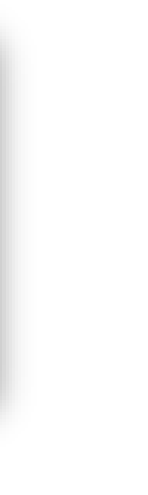

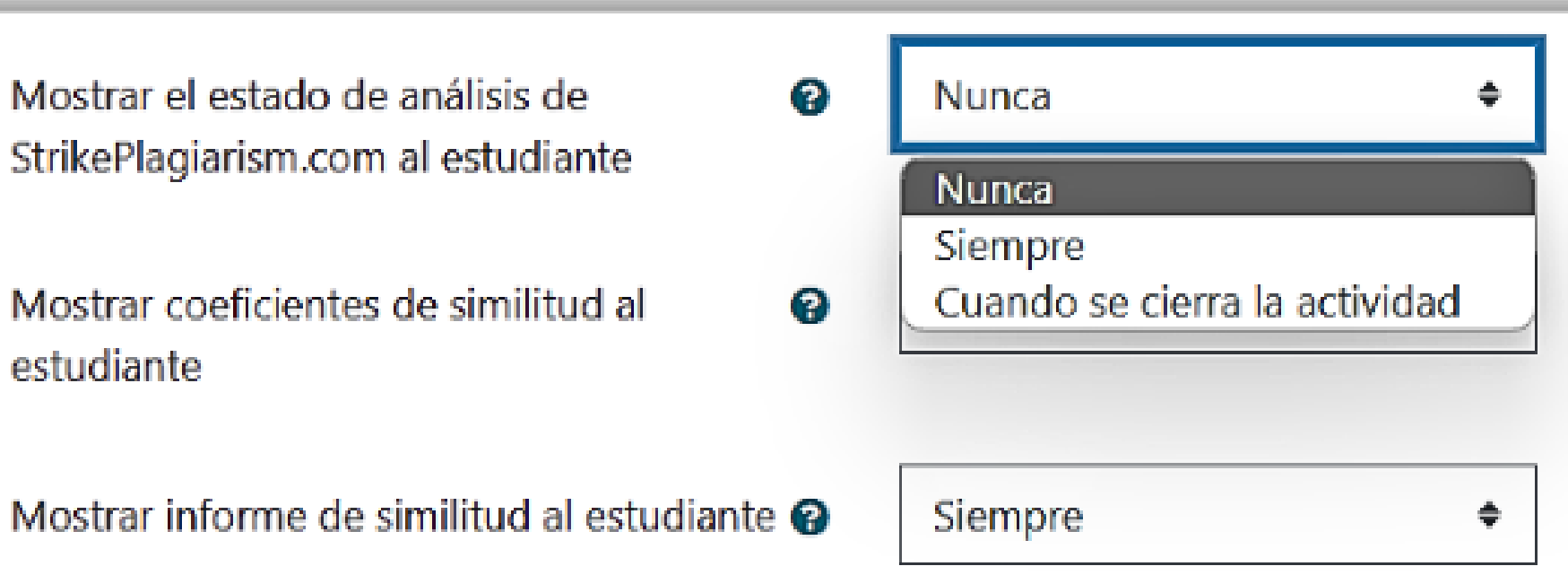

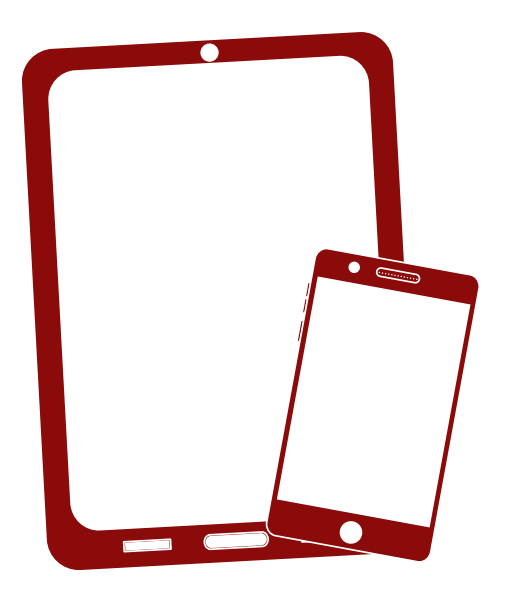

Gracias!

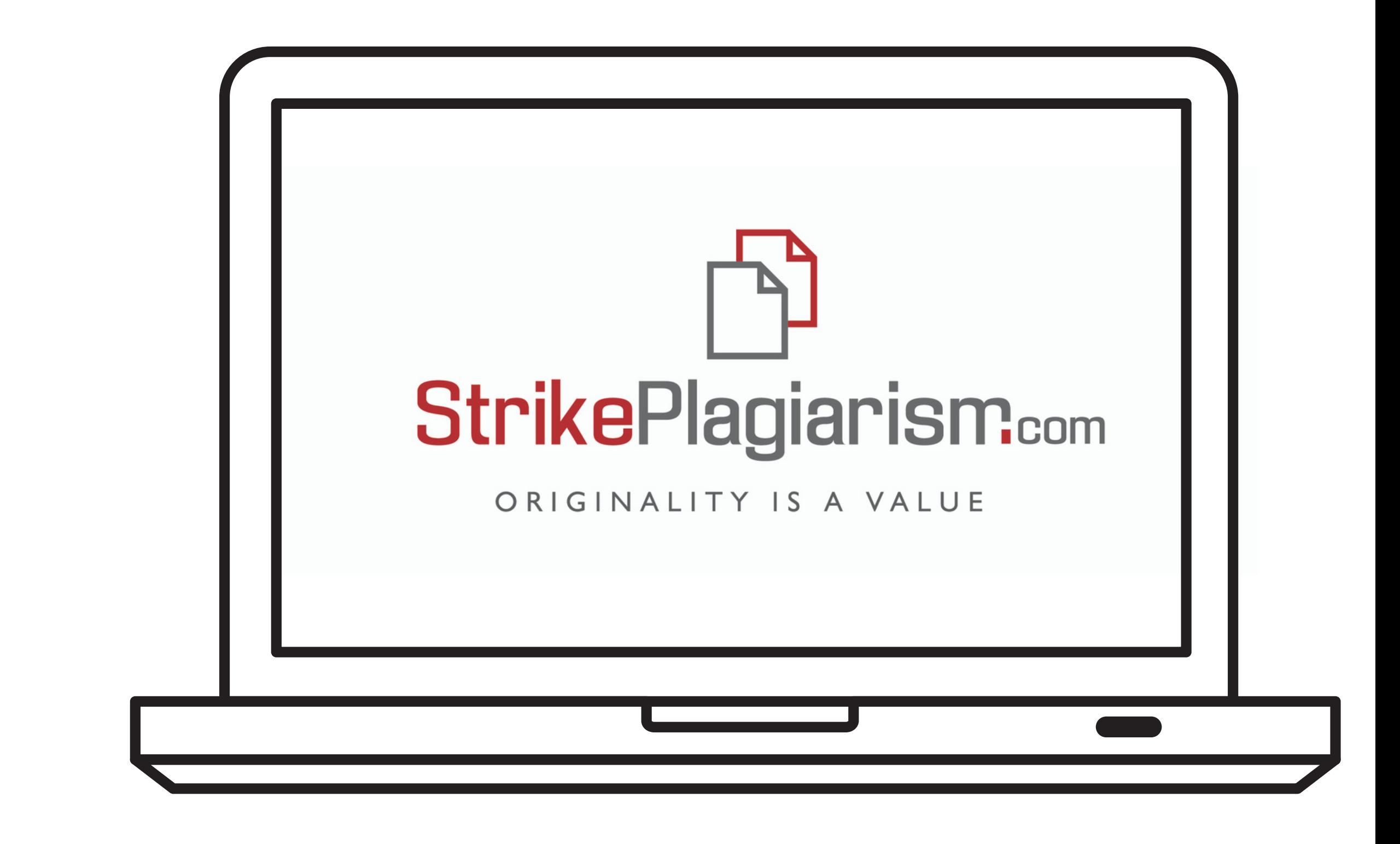

Si tiene alguna pregunta, por favor contáctenos contact@strikeplagiarism.com